### **SAND REPORT**

SAND2003-2952 **Unlimited Release Printed August 2003** 

# **Trilinos Users Guide**

**Michael A. Heroux and James M. Willenbring** 

**Sandia National Laboratories** P.O. Box 5800 Albuquerque, NM 87185-1110

Prepared by **Sandia National Laboratories** Albuquerque, New Mexico 87185 and Livermore, California 94550

Sandia is a multiprogram laboratory operated by Sandia Corporation, a Lockheed Martin Company, for the United States Department of Energy under Contract DE-AC04-94AL85000.

Approved for public release; further dissemination unlimited.

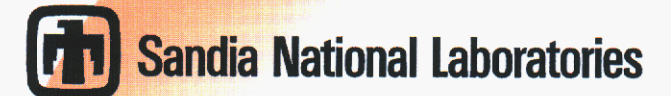

Issued by Sandia National Laboratories, operated for the United States Department of Energy by Sandia Corporatlon.

**NOTICE:** This report was prepared as an account of work sponsored by an agency of the United States Government. Neither the United States Government, nor any agency thereof, nor any of their employees, nor any of their contractors, subcontractors, or their employees, make any warranty, express or implied. or assume any legal liabilltyor **re**sponsibility for the accuracy, completeness, or usefulness of any information, apparatus, product, or process disclosed, or represent that Its **use** would not infringe privately owned rights. Reference herein to any specific commercial product, process, or service by trade name, trademark, manufacturer, or otherwise, does not necessarily constitute or imply its endorsement, recommendation, or favoring by the United States Government, any agency thereof, or any of their contractors or subcontractors. The views and opinions expressed herein do not necessarily state or reflect those of the United States Government, any agency thereof, or any of their contractors.

Printed in the United States of America. **This** report has been reproduced directly from the best available copy.

Available to DOE and DOE contractors from US. Department of Energy Office of Scientific and Technical Information P.O. **Box** 62 Oak Ridge, TN **37831** 

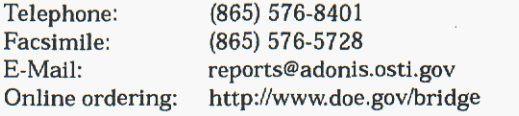

Available to the public from U.S. Department of Commerce National Technical Information Service **5285** Port Royal Rd Springfield, VA **22161** 

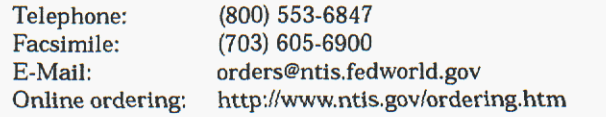

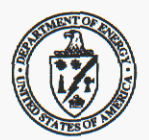

SAND2003-2952 Unlimited Release Printed August 2003

### **Trilinos Users Guide**

Michael A. Heroux and James M. Willenbring Computational Math and Algorithms Department Sandia National Laboratories PO. Box 5800 Albuquerque, NM 87185-1110

### **Abstract**

The Trilinos Project is an effort to facilitate the design, development, integration and ongoing support of mathematical software libraries. A new software capability is introduced into Trilinos as a package. A Trilinos package is an integral unit usually developed by a small team of experts in a particular algorithms area such as algebraic preconditioners, nonlinear solvers, etc.

The Trilinos Users Guide is a resource for new and existing Trilinos users. Topics covered include how to configure and build Trilinos, what **is** required to integrate an existing package into Trilinos and examples of how those requirements can be met, as well as what tools and services are available to Trilinos packages. **Also** discussed are some common practices that are followed by many Trilinos package developers. Finally, a snapshot of current Trilinos packages and their interoperability status is provided, along with a list of supported computer platforms.

## Acknowledgments

The authors would like to acknowledge the support of the ASCI and LDRD programs that funded development of Trilinos and recognize all Trilinos contributors: Teri Barth, Ross Bartlett, David Day, Bob Heaphy, Robert Hoekstra, Jonathan Hu, Tammy Kolda, Richard Lehoucq, Kevin Long, Eric Phipps, Roger Pawlowski, Andrew Rothfuss, Andrew Salinger, Paul Sery, Ken Stanley, Heidi Thornquist, Ray Tuminaro and Alan Williams.

# **Contents**

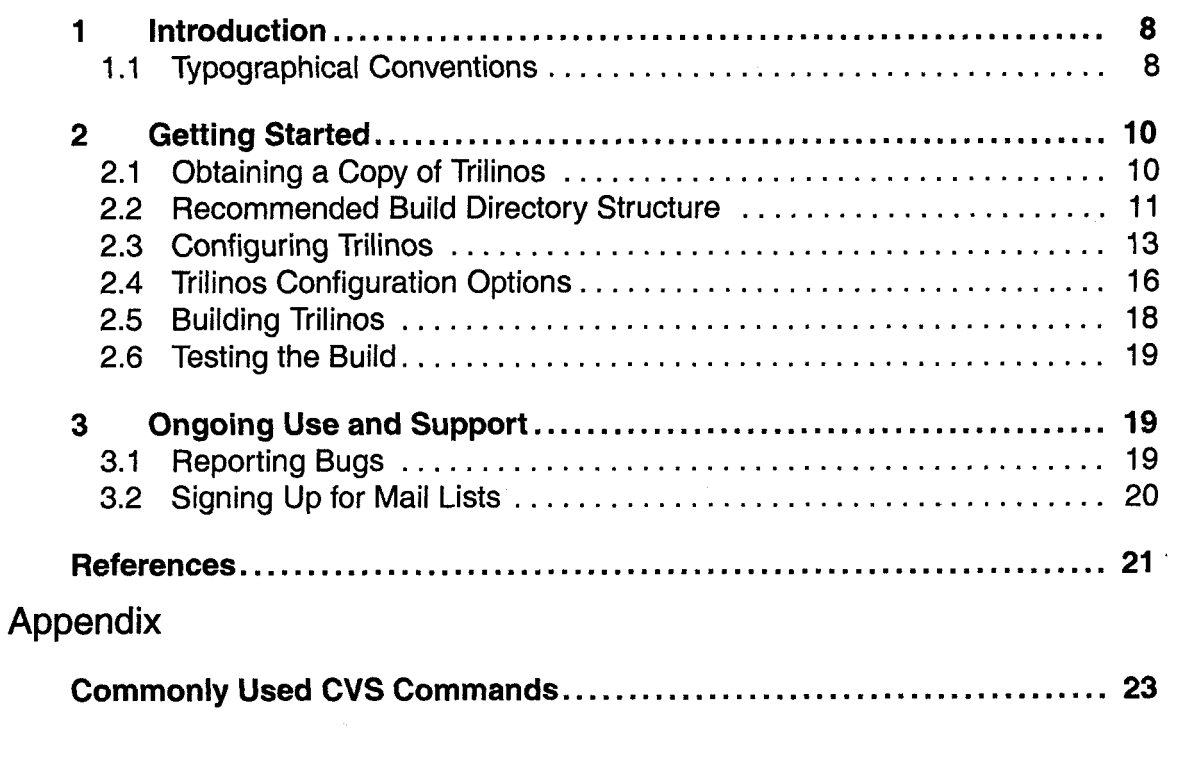

# **Figures**

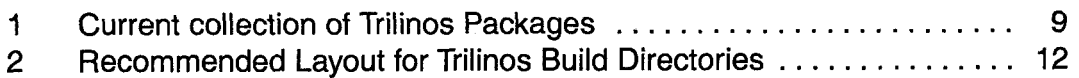

## **Tables**

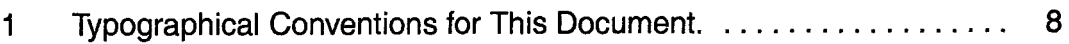

- Trilinos The name of the project. Also a Greek term which, loosely translated means "a string of pearls," meant to evoke an image that each Trilinos package is a pearl in its own right, but is even more valuable when combined with other packages.
- Package A self-contained collection of software in Trilinos focused on one primary class of numerical methods. Also a fundamental, integral unit in the Trilinos framework.
- new-package A sample Trilinos package containing all of the infrastructure to install a new package into the Trilinos framework. Contains the basic directory structure, a collection of sample configuration and build files and a sample "Hello World package. Also a website.
	- Anasazi An extensible and interoperable framework for large-scale eigenvalue algorithms.The motivation for this framework is to provide a generic interface to a collection of algorithms for solving large-scale eigenvalue problems.
	- AztecOO Linear solver package based on preconditioned Krylov methods. A follow-on to the Aztec solver package [7]. Supports all Aztec interfaces and functionality, but also provides significant new functionality.
		- Belos A Greek term meaning "arrow." Belos is the next generation of iterative solvers. Belos solvers are written using "generic" programming techniques. In other words, Belos is written using TSF abstract interfaces and therefore has no explicit dependence on any concrete linear algebra library. Instead, Belos solvers can be used with any concrete linear algebra library that implements the TSF abstract interfaces.
		- Supports construction and use of parallel distributed memory preconditioners such as overlapping Schwarz domain decomposition, Jacobi scaling and local Gauss-Seidel relaxations. lfpack Object-oriented algebraic preconditioner, compatible with Epetra and AztecOO.
	- Komplex Complex linear equation solver using equivalent real formulations **[3],** built on top of Epetra and AztecOO.
		- LOCA Library of continuation algorithms. A package of scalable stability analysis algorithms (available as part of the NOX nonlinear solver package). When integrated into an application code, LOCA enables the tracking of solution branches as a function of system parameters and the direct tracking of bifurcation points.
		- Meros Segregated preconditioning package. Provides scalable block preconditioning for problems that couple simultaneous solution variables such as Navier-Stokes problems.
- ML Algebraic multi-level preconditioner package. Provides scalable preconditioning capabilities for a variety of problem classes.
- NOX **A** collection of nonlinear solvers, designed to be easily integrated into an application and used with many different linear solvers.
- Petra **A** Greek term meaning "foundation." Trilinos has three Petra libraries: Epetra, Tpetra and Jpetra that provide basic classes for constructing and manipulating matrix, graph and vector objects. Epetra is the current production version that is split into two packages, one core and one extensions.
	- Epetra Current C++ production implementation of the Petra Object Model. The "E" in Epetra stands for "essential" implying that this version provides the most important capabilities that are commonly needed by our target application base. Epetra supports real, double-precision floating point data only (no single-precision or complex). Epetra avoids explicit use of some of the more advanced features of **C++,** including templates and the Standard Template Library, that can be impediments to portability.
	- Tpetra The future C++ version of Petra, using templates and other more advanced features of C++. Tpetra supports arbitrary scalar and ordinal types, and makes extensive use of advanced C++ features.
	- Jpetra A Java implementation of Petra, supporting real, double-precision data. Written in pure Java, it is designed to be byte-code portable and can be executed across multiple compute nodes.
- Teuchos A collection of classes and service software that is useful to almost all Trilinos packages. Includes reference-counted pointers, parameter lists, templated interfaces to BLAS, LAPACK and traits for templates.
	- TSF A collection of abstract interfaces that supports application access to a variety of Trilinos capabilities, supports interoperability betweeen Trilinos packages and provides future extensibility. TSF is composed of several packages. The primary user packages are:
	- TSFCore TSFCore provides a basic collection of abstract interfaces to vectors, linear operators, solvers, etc. These interfaces provide a common interface for applications to access one or more packages that implement the abstract interface. These interfaces can also be used by other packages in Trilinos to accomplish the same purpose.
- TSFExtended TSFExtended builds on top of TSFCore, providing implicit aggregation capabilities and overloaded operators.

# <span id="page-7-0"></span>1 Introduction

The Trilinos Project is an effort to facilitate the design, development, integration and ongoing support of mathematical software libraries. Trilinos also provides a set of core utility libraries that provide common vector, graph and matrix capabilities, as well as a common abstract interface for applications to access any appropriate Trilinos package.

The overall objective of Trilinos is to promote rapid development and deployment of high-quality, state-of-the-art mathematical software in an environment that supports interoperability of packages while preserving package independence.

The Trilinos Users Guide is meant to assist new and existing Trilinos users. Topics covered include how to configure, build, and install Trilinos, as well as how to run tests to insure proper installation. In addition, issue reporting and how to sign up for and use Trilinos mail lists are discussed. Finally, directions for obtaining Trilinos itself and documentation for individual Trilinos packages are provided.

For a higher-level view of the Trilinos project, please see An Overview of Trilinos **[4].**  A document is also available specifically for Trilinos developers; please see the Trilinos Developers Guide [5]. The Developers Guide contains both tutorial and general reference material.

The current set of packages in Trilinos is shown in [Figure 1.](#page-8-0)

## 1.1 Typographical Conventions

Our typographical conventions are found in Table 1.

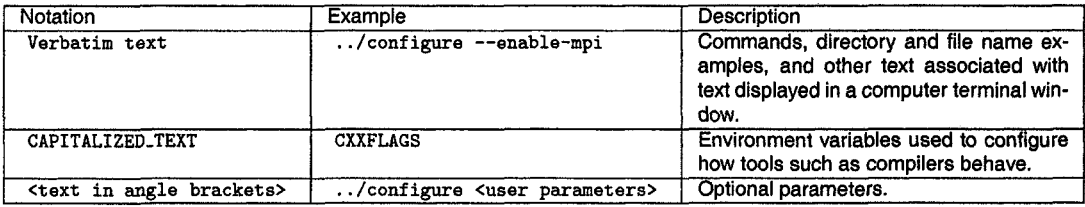

**Table 1.** Typographical Conventions for This Document.

<span id="page-8-0"></span>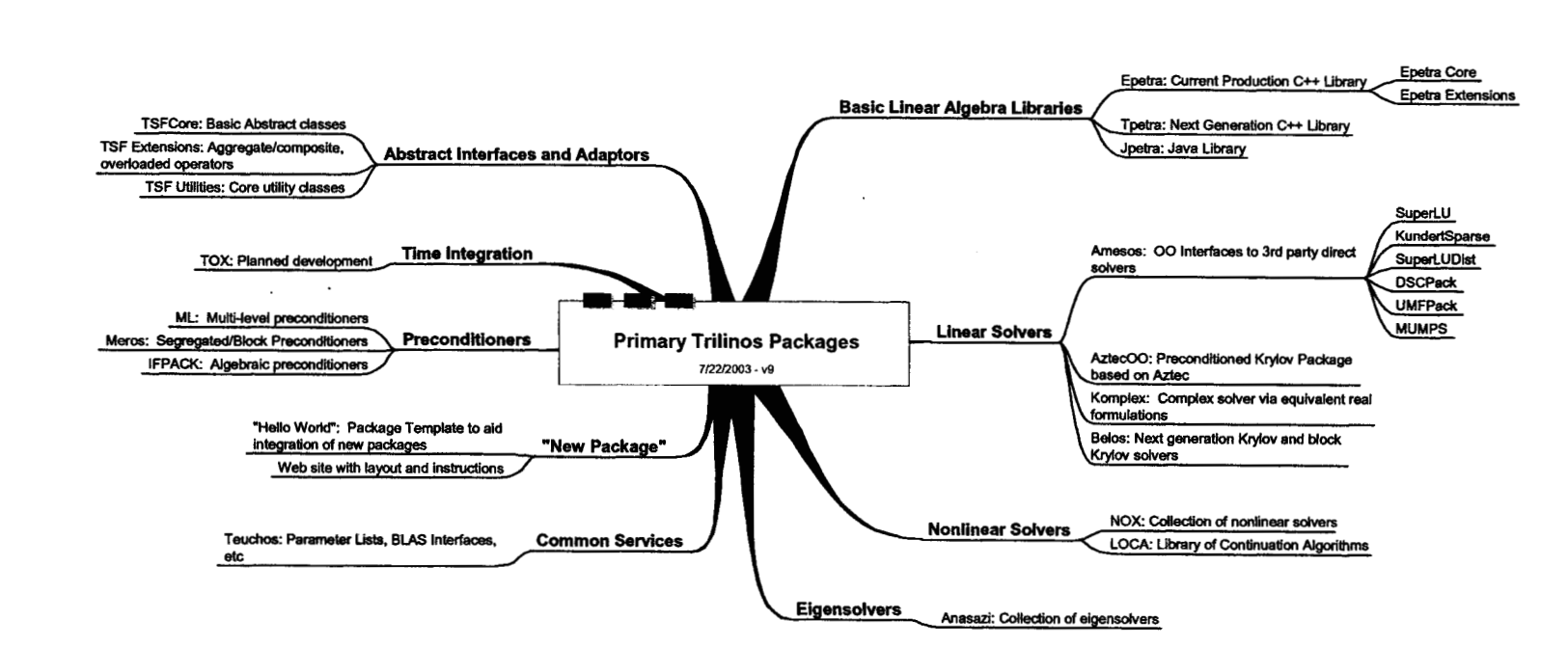

**9** 

1.1 I Vpographical Conventions **Trilinos Descriptions Trilinos** Descriptions Users Guide Typographical Conventions

 $\vec{=}$ 

# <span id="page-9-0"></span>2 Getting Started

This chapter covers some of the basics that a user will need to know when beginning to use Trili-Specifically, we address nos. how to obtain, configure, build <br>and that Tillings Although this section of Find up-to-date information about Triliand test Trilinos. Although this constant is packages. user guide is current at the time of printing, the Trilinos Project is under active development. For the most up-to-date information, please visit the online Trilinos Home Page. The most accurate and complete information will be kept at this site.

Tip: Check out the Trilinos Home Page at http://software.sandia.gov/Trilinos. At the website a user can:

- 
- Download Trilinos.
- Sign up for mail lists.
- *0* Find documentation.
- *0* Submit a bug report.

## 2.1 Obtaining a Copy of Trilinos

Trilinos can be obtained in two different ways. Users most commonly download Trilinos in the form of a tarball from the Trilinos website at **<http://software.sandia.gov/trilinos/downloads.html>**.

Users may be able to obtain a copy of Trilinos via the Trilinos CVS repository. Access to the Trilinos repository is granted only to co-developers, Sandians, and in select special cases.

To access the repository, an account on [software.sandia.gov](http://software.sandia.gov) is required. To request an account, send a note to **[trilinos-help@software.sandia.gov](mailto:trilinos-help@software.sandia.gov)** . The following two environment variables must be set to access the repository:

**Command: CVSROOT** : **ext** : **your-usernamebsof tware** . **sandia. gov** : **/space/CVS** 

**Command: CVSRSH ssh** 

Replace "your-user-name" with your user name on [software.sandia.gov.](http://software.sandia.gov)

To checkout a working copy of the development branch of Trilinos in the current directory, type

<span id="page-10-0"></span>**Command:** cvs checkout Trilinos

To checkout a working copy of a release branch of Trilinos in the current directory, type

**Command:** cvs checkout -r name-of -release-branch Trilinos

Replace "name-of-release-branch" with the name of the release branch. The name of the current release branch can be obtained by sending a note to [trilinos-help@software,sandia.gov](mailto:trilinos-help@software,sandia.gov) .

To checkout a working copy of the development version of only one Trilinos package in the current directory, type

**Command:** cvs checkout <package\_name>

Replace "package-name" with the name of the package. Please note that many packages have dependencies on other Trilinos packages.

For those not familiar with CVS, a brief discussion covering some of the most common CVS commands is available in Section 3.2. For a more complete listing of CVS commands, see the GNU CVS Home Page **[2].** 

### 2.2 Recommended Build Directory Structure

Via Autoconf and Automake the Trilinos configuration facilities provide a great deal of flexibility for configuring and building the existing Trilinos packages. However, unless a user has prior experience with Autotools, we recommend the following process to build and maintain local builds of Trilinos.

To start, we defined two useful terms:

- Source tree The directory structure where source files are found. A source tree is obtained by expanding a distribution tar ball, or by checking out a copy of the Trilinos repository.
- Build tree The directory structure where object and library files, as well as executables are located.

<span id="page-11-0"></span>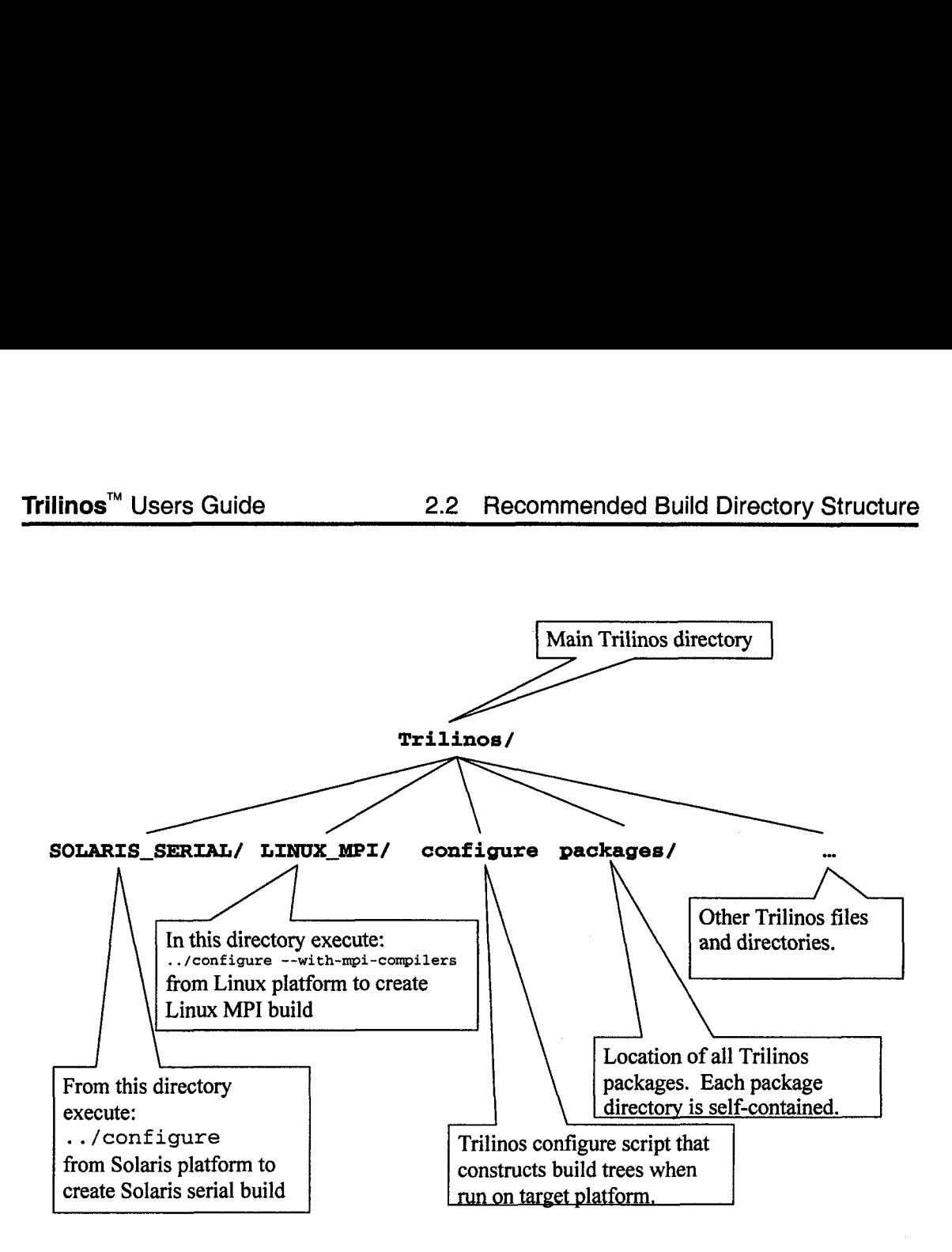

#### . **Figure 2.** Recommended Layout for Trilinos Build Directo**ries**

Although it is possible to run **./configure** from the source tree (in the directory where the configure file is located), we recommend separate build trees. The greatest advantage to having a separate build tree is that multiple builds of the libraries can be maintained from the same source tree. For example, both serial and parallel libraries can be built. This approach also eliminates problems with configuring in a 'dirty' directory (one that has already been configured in).

**Key Point:** ... we recommend separate build trees ... multiple builds of the libraries can be maintained from the same source tree . . . problems with configuring in a 'dirty' directory (are eliminated) . . .

Setting up a build tree is straight-forward. Figure 2 illustrates the recommended layout. First, from the highest directory in the source tree (Trilinos for a repository copy, Trilinos-3.0.2 for a distribution), make a new directory - for an MPI build on a <span id="page-12-0"></span>Linux platform, a typical name is **LINUX-MPI** . Finally, from the new directory, type

**Command:** . . **/configure --with-mpi-compilers** 

(Note that various configure options might be necessary, see Section 2.3 for details.) Finally, type

**Command: make** 

In summary:

**cd Trilinos mkdir LINUX-MPI cd LINUX-MPI .,/configure --with-mpi-compilers make** 

At this point, the **MPI** version of Trilinos on a Linux platform is built and completely contained in the **LINUX-MPI** directory. No files outside this directory have been modified. This procedure can be repeated for any number of build targets.

**Note:** Although we recommend the above location for build trees, they can be set up anywhere.

### 2.3 Configuring Trilinos

The most common issue encountered when configuring Trilinos is that it is nearly impossible to determine what caused configure to fail based on the standard output. If the output from configure is inadequate, look at the config.log file (in the buildtree) for the package that failed to configure properly.

Key Point: ... to determine what caused configure to fail ... look at the config.log file ...

To determine which package failed to configure, look at the bottom of the output from the **configure** command. One of the last lines will say something like:

**configure: error: /bin/sh '../../../packages/epetra/configure'**  failed for packages/epetra

<span id="page-13-0"></span>This particular error indicates to look in **packages/epetra/conf ig** . **log** .

To configure from a remote build tree, simply run the configure script in source tree from the root of the build tree. In the example above, cd to the SOLARIS\_SERIAL directory and type

**Command:** ../configure <configure options>

A detailed list of configure options can be seen by typing

**Command: ./configure --help=recursive** 

from the top level of the source tree. This will display the help page for the Trilinos level as well as all Trilinos packages that use Autoconf and Automake. The output from this command is quite extensive. To view the help page for an individual package, cd to the home directory for the package in the source tree and type

**Command:** . **/configure --help** 

This command will also display the help page for Trilinos level options when used from the Trilinos home directory in the source tree.

Many of the Trilinos configure options are used to describe the details of the build. For instance, serial or mpi, all of the packages, or just a proper subset.

To configure for serial libraries, no action is necessary, but to configure for parallel libraries, a user must append appropriate arguments to the configure invocation line as described in "Trilinos Configuration Options", section **2.4.** 

Also, to build the default set of Trilinos libraries, no action is necessary, but to exclude a package that is built by default, Komplex for example, append **--disable-komplex** to the configure invocation line. Similarly, to include a package that is not currently built by default, NOX for example, append --enable-nox to the configure invocation line. It is recommended that users always configure from the Trilinos level and use **--disable-<package>** as necessary, rather than trying to configure from a lower level. To see which packages are built by default and which ones aren't, simply cd to the Trilinos home directory and type

**Command:** . **/configure --help** 

#### **NOTES:**

- 1. **Enabling/Disabling package builds:** The configure process is set up to detect when a **--disable-<package>** option would break a package dependency. For example, lfpack depends on Epetra, so if a user wants to build Ifpack, but types **--disable-epetra** , Epetra will be configured and built anyway.
- **2. Installing libraries and header files:** To install libraries and header files in a particular location, use **--prefix=<dir>** on the configure line. If this option is used, libraries will be located in **<dir>/lib** and header files in **<dir>/include/<package>** .
- **3. Providing additional information to Autotools:** Although Autotools will try to determine all configuration information, the user must provide anything that Autotools needs and cannot find. **Also,** if Autotools selects, for example, the wrong BLAS library by default, the user must indicate which BLAS library to use. Other issues such as standards non-compliance are also dealt with here. If all required libraries (often the BLAS and LAPACK) are located in standard places and no special compiler flags are required, try configuring without providing additional information.

#### **4. Sample configure invocation scripts:**

Sample configure invocation scripts for a wide variety of platforms can be found in **Trilinos/config** . These scripts are named using the following convention: **arch-commaachine** . For example, **sgi64~npi-atlantis** .

Key Point: Sample configure invocation scripts for a wide variety of platforms can be found in **Trilinos/config** .

Note that these scripts are examples only and are primarily useful for the values of options such as **LDFLAGS** , **CPPFLAGS** , and **CXXFLAGS** . Do not expect to be able to find a script that can be used without modification; try to find a script for a similar machine to use as a guide.

The scripts in the repository are not always up to date. If a user submits a script for a machine that few Trilinos developers have an account on, that script may become obsolete if it is not updated by the user who submitted it.

Users who create scripts for other machines are encouraged to check them into the repository for the benefit of other users. Users who do not have access to the repository can send scripts to the Trilinos Library Manager.

The following is an example configure invocation script for an SGI machine:

```
. . /configure --enable-mpi --with-mpi-libs=-lmpi \ 
--with-cflags=-64 --with-fflags=-64 \ 
--with-cxxflags="-64 -LANG:std -LANG:ansi-for-init-scope=ON \
```
<span id="page-15-0"></span>-ptused -DMPI\_NO\_CPPBIND" \ **LDFLAGS=" -64 -L/usr/lib64/mips4/riOOOO -L/usr/lib64/mips4** \  $-L $\sqrt{usr/lib64}$  <sup>n</sup> \$ **--enable-epetraext --enable-new-package** \ **--disable-komplex --enable-tsfcoreutils** 

## 2.4 Trilinos Configuration Options

The following options apply to all Trilinos packages unless an option doesn't make sense for a particular package (for example, a package that does not include any Fortran code will not be sensitive to **F77=g77** ), or otherwise noted. For options specific to an individual package, cd to the home directory of the package and type

**Command:** . **/configure --help** 

Basic Options

**0 --enable -de bug** 

(NOX only.) This turns on compiler debugger flags. It has not been fully tested. As an alternate, specify CXXFLAGS on the configure line.

**0 --enable-opt** 

(NOX only.) This turns on compiler optimization flags. It has not been fully tested. As an alternate, specify CXXFLAGS on the configure line.

**0 --with-cppflags** 

Specify additional preprocessor flags (e.g., "-Dflag -1dir")

**0 --with-cxxflags** 

Specify additional C++ flags

**0 --with-ldflags** 

Specify additional linker flags (e.g., "-Ldir")

**0 --with-ar** 

Specify a special archiver command, the default is "ar cru".

Influential Environmental Variables

- **e cc**  C compiler command.
- **e CFLAGS**  C compiler flags.
- **e cxx**  C++ compiler command.
- **e CXXFLAGS**  C++ compiler flags.
- **e LDFLAGS**  Specify linker flags.
- **e CPPFLAGS C/C++** preprocessor flags.
- **e CXXCPP**  C++ preprocessor.
- **e F77**  Fortran 77 compiler command.
- **e FFLAGS**  Fortran 77 compiler flags.

### MPI-Related Options

**e --enable-mpi** 

Enables MPI mode. Defines HAVE-MPI in the (Package)-C0nfig.h file. Will test for the ability to preprocess the MPI header file and may test ability to link with MPI. This option is rarely necessary as many of the below options also turn MPI on.

**e --with-mpi-compilers** 

Sets  $CXX =$  mpicxx (or mpiCC if mpicxx not available),  $CC =$  mpicc and  $F77$ = mpif77. Automatically enables **MPI** mode. To use compilers other than these, specify MPI locations with the below options. If none of these options are necessary, use **--enable-mpi** to enable MPI mode. In this case, CXX, CC, and F77 have to be set if the correct compilers are not chosen by default. <span id="page-17-0"></span>**0 --with-mpi=MPIROOT** 

Specify the MPI root directory. Automatically enables MPI mode. If this option is set, **--with-mpi-incdir** and **--with-mpi-libdir** should not be used. **--with-mpi** is a shortcut for setting **--with-mpi-libdir=MPIROOT/lib** and **--with-mpi-incdir=MPIROOT/include** .

*0* **--with-mpi-libdir=DIR** 

Specify the MPI libraries location. Defaults to MPIROOT/lib if **--with-mpi**  is specified. If multiple directories must be specified, try **--with-ldf lags="-L<dirI> -L<dir2>"** instead.

*<sup>0</sup>***--wit h-mp i** - <sup>1</sup>**i bs= It L IBS It** 

Specify the MPI libraries. Defaults to "-lmpi" if either --with-mpi or **--with-mpi-libdir** is specified.

*0* **--with-mpi-incdir=DIR** 

Specify the MPI include files location. Defaults to **MPIROOT/include** if **--with-mpi** is specified. If multiple directories must be specified, try **--with-cppf lags="-I<dirl> -I<dir2>"** instead.

Developer-Related Options

*0* **--enable-maintainer-mode** 

Enable make rules and dependencies not useful (and sometimes confusing) to the casual installer.

### 2.5 Building Trilinos

If the configure stage completed successfully, just type

**Command: make** 

and then, if **--prefix** was specified,

**Command: make install** 

Other important notes about the configure and build processes.

- <span id="page-18-0"></span>Any code that links to Trilinos should define **HAVECONFIG-H** .
- When building with **LAM** under RH9 Linux, configure complains that it cannot find mpi++.h. The message in the config.log file is:

**/usr/include/mpi** .h: **1064: 19: mpi++.** h: **No such file or directory** 

The following modified configure invocation works:

**Command:** . . **/configure --enable-mpi CXX="mpiCC -DLAM\_BUILDING"** 

The build process will fail on OSX if "Dropzip" is used to unzip the Trilinos tarball. This utility truncates long file names.

### 2.6 Testing the Build

Trilinos contains a script that can be used for the purpose of verification testing. This script is located in **Trilinos/testharness/checkin-test-harness** . The script provides an easy way to run a set of tests for the packages that have been included in a build (not all packages support testing). Instructions for running the script can be found within the script itself.

## 3 Ongoing Use and Support

In this section we discuss how to report issues (bugs) and how to sign up for mail lists.

### 3.1 Reporting Bugs

Feature and issue reports are tracked using Bugzilla [1]. Bugzilla can be found on the web at **http** : **//software** . **sandia. gov/bugzilla** . **A** Bugzilla account is necessary for submitting bugs. Those interested can sign up at the website. **All** bugs related to any Trilinos package that uses Bugzilla should be submitted to Bugzilla. A secondary method of submitting bug reports is to send a note to **[Trilinos-BugsGsoftware.sandia.gov](http://Trilinos-BugsGsoftware.sandia.gov)** .

Regardless of how an issue is submitted, the bug report should be filled out with as much detail as possible. Specifically, be sure to include which version of Trilinos the bug was discovered in and which platform(s) and compiler(s) the bug is associated <span id="page-19-0"></span>with. Also include any specific error messages and any additional information that can be provided.

NOTE: In the context of Bugzilla, "bug" can refer not only to an error in existing code, but also to a desired enhancement. For example, a bug report should be submitted to Bugzilla to report a segmentation fault that occurs when using an existing lfpack preconditioner, and a bug report should also be submitted to request a new lfpack preconditioner. ''Issue" and "bug" are used interchangeably in this discussion of Bugzilla.

## 3.2 Signing **Up** for Mail Lists

Email lists are maintained for Trilinos as a whole and for each package through Mailman **[6].** This tool can be found on the web at

**http: //software. sandia. gov/mailman/listinf o** . Those interested in signing up for one or more lists may do so at the website. A digest mode is available for those who wish to receive a daily summary of list activity. Non-Sandians are able to sign up for the "Users" and "Announce" lists. Sandians should keep this in mind when posting to these lists.

The example mailing lists mentioned below are to be used for issues relating to all of Trilinos. The names for the lists pertaining to individual packages follow the same naming scheme, simply replace "Trilinos" with the name of the package. For example the list for Trilinos users is called Trilinos-Users and the email address is **trilinos-users@software** . **sandia. gov**  The list for Epetra users is called Epetra-Users and the associated email address is **[epetra-users@software.sandia.gov](mailto:epetra-users@software.sandia.gov)** 

**Tip:** While those who use any individual Trilinos package are also "Trilinos users", the lists are not set up to recognize this. In other words, those who subscribe to the Epetra-Users mailing list do not necessarily form a subset of those who subscribe to the Trilinos-Users mailing list. This is also true of all other list types. Keep this in mind when subscribing and posting to lists.

- **<sup>0</sup>**Trilinos-Announce **trilinos-announce@sof tware** . **sandia. gov**  All Trilinos release announcements and other major news.
- **0** Trilinos-Users **trilinos-users@sof tware** . **sandia. gov**  List for Trilinos Users. General discussions about the use of Trilinos.

## **References**

- [1] Mozilla bugzilla home page. http://www.mozilla.org/projects/bugzilla.
- [2] Gnu cvs home page. [http://www.gnu.org/software/cvs.](http://www.gnu.org/software/cvs)
- [3] David Day and Michael A. Heroux. Solving complex-valued linear systems via equivalent real formulations. *SIAM J. Sci. Comput.*, 23(2):480-498, 2001.
- **[4]** Michael Heroux and et.al. An Overview of Trilinos. Technical Report SAND2003-2927, Sandia National Laboratories, 2003.
- [5] Michael A. Heroux, James M. Willenbring, and Robert Heaphy. Trilinos Developers Guide. Technical Report SAND2003-1898, Sandia National Laboratories, 2003.
- *[6]* Gnu mailman home page. [http://www.gnu.org/software/mailman/mailman.html.](http://www.gnu.org/software/mailman/mailman.html)
- [7] Ray S. Tuminaro, Michael A. Heroux, Scott. A. Hutchinson, and J. N. Shadid. *Official Aztec User's Guide, Version* **2.7.** Sandia National Laboratories, Albuquerque, NM 87185, 1999.

 $\bar{g}$ 

 $\ddot{\phantom{0}}$ 

 $\bar{L}$ 

 $\bar{\phantom{a}}$ 

## <span id="page-22-0"></span>Commonly Used CVS Commands

To access the Trilinos CVS repository, an account on [software.sandia.gov](http://software.sandia.gov) is required. To request an account, send a note to trilinos-help@software.sandia.gov . The following two environment variables must be set to access the repository:

**Command:** CVSROOT : ext: your\_user\_name@software.sandia.gov:/space/CVS

**Command:** CVS\_RSH ssh

(Replace "your-user-name" with your user name on [software.sandia.gov.\)](http://software.sandia.gov) 

Below is a brief description of the CVS commands that are most commonly used by Trilinos users. For a more complete listing of CVS commands, see the GNU CVS Home Page [2].

**e Checking Out a Working Copy:** To checkout a working copy of the development branch of Trilinos in the current directory from the CVS repository, type

**Command:** cvs checkout Trilinos

To checkout a working. copy of only one package of Trilinos in the current directory, type

**Command:** cvs checkout <package\_name>

(Replace "package-name" with the name of the package.

To checkout a different branch or a tagged version of Trilinos, type

**Command:** cvs checkout -r <name\_of\_branch\_or\_tag> Trilinos

**e Updating a Working Copy:** To update after a version has been obtained use the cvs update command. First, cd to the directory that **is** to be updated (often the Trilinos root directory). Then type:

**Command:** cvs **-q** update -dP

The "-q" option means "be somewhat quiet". Try an update without the "-q" to see exactly what the option does.

The "-d" option means to get any new directories. For example, if a new package is added to the repository, but the "-d" option is not used, that new package will never appear in the working copy. However, the first time that the "-d" option is used, all of the new package directories will be downloaded, and from that time on, all CVS updates will update the directories that were downloaded. It is good practice to include this option for every CVS update.

Finally the "-P" option "prunes" empty directories. This helps to keep the directory structure from getting more cluttered than it needs to. For example, the old 'petra" and "tsf" packages were removed from the repository, but the directory structures will remain if this option is not specified. If an empty directory is needed, simply issue one update command without the "-P" and the empty directories will be restored.

### **Distribution list:**

### Internal Distribution:

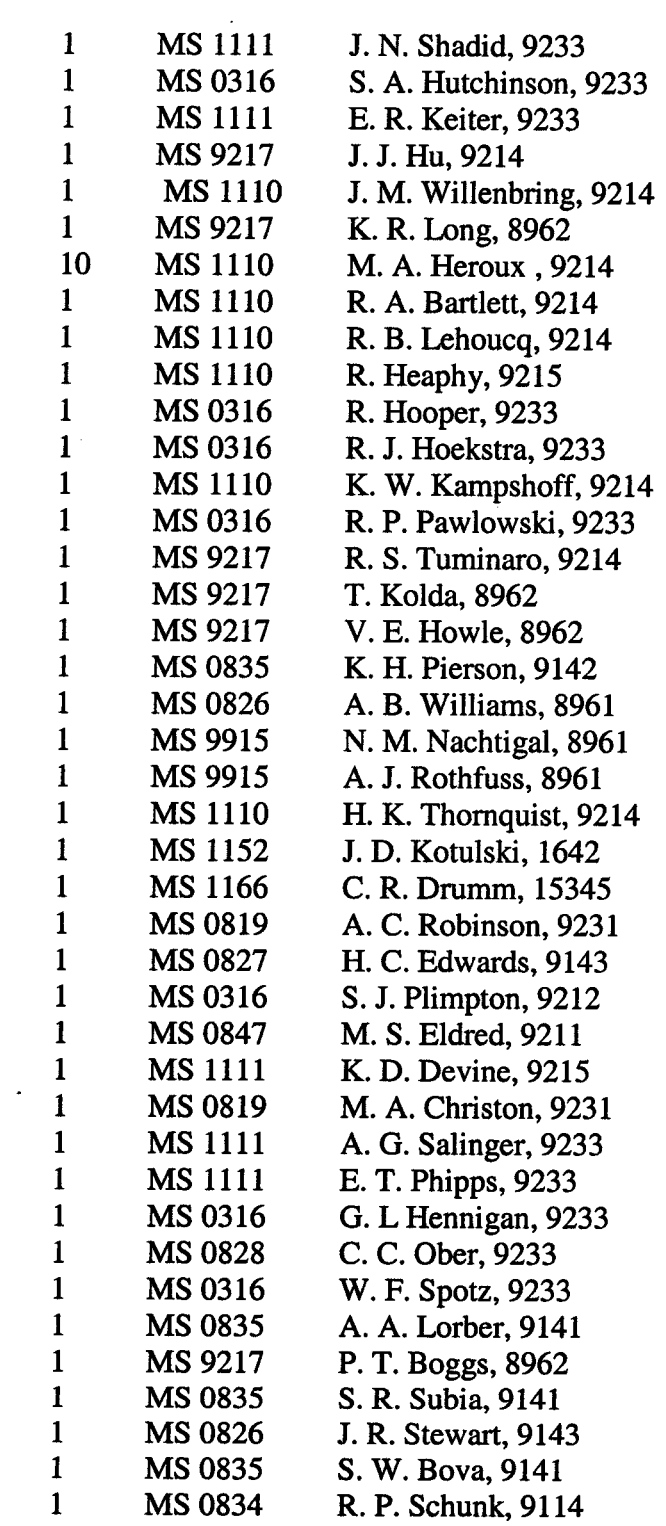

 $\sim 10^{11}$  km s  $^{-1}$ 

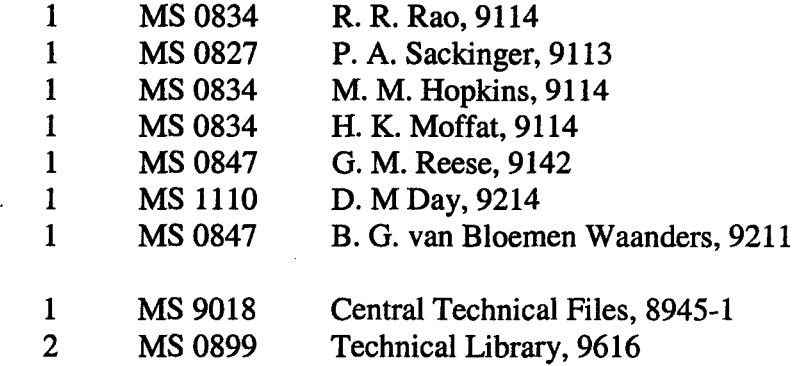

External distribution:

Steve Ashby University of California Lawrence Livermore National Laboratory **7000** East Ave., Livermore, CA **94550-9234**  P.O. Box **808,** Livermore, CA **94551-0808** 

Richard Barrett Los Alamos National Laboratory Mail Stop **B272 Los** Alamos, **NM 87545** 

Jason Cross Box **429**  St. John's University Collegeville, MN **56321** 

Tim Davis, Assoc. Prof. Room **E338** CSE Building **P.O.** Box **116120**  University of Florida Gainesville, FL **326 1 1-6 120** 

Jeffrey J. Derby CE1 **421** Washington Ave **SE**  Minneapolis, MN **55455-0132**  MS Department, U. of MN

Jack Dongarra Computer Science Department **1122** Volunteer Blvd Knoxville, TN **37996-3450** 

Craig Douglas **325** McVey Hall - CCS Lexington, KY **40506-0045** 

Victor Eijkhout Department of Computer Science, **203** Claxton Complex, **1122** Volunteer Boulevard, University of Tennessee at Knoxville, Knoxville TN **37996,** USA

Anshul Gupta IBM P. 0. Box **<sup>218</sup> 1101** Kitchawan Road Yorktown Heights, NY **10598** 

Paul Hovland Mathematics and Computer Science Division Argonne National Laboratory **9700** South Cass Avenue Argonne, IL **60439** 

C.T. Kelley Department of Mathematics , Box **<sup>8205</sup>** Center for Research in Scientific Computation North Carolina State University Raleigh, NC **27695-8205** 

David Keyes Appl Phys & Appl Math Columbia University **200 S.** W. Mudd Building 500 W. 120th Street New York, NY, **10027** 

Xiaoye Li Lawrence Berkeley Lab 1 Cyclotron Rd Berkeley, CA **94720 50F- 1650** 

Lois Curfman McInnes Mathematics and Computer Science Division Argonne National Laboratory **9700** South Cass Avenue Argonne, IL **60439** 

Juan Meza Department Head, High Performance Computing Research Lawrence Berkeley National Laboratory Berkeley, CA **9472**  Mail Stop **50B-2239** 

Mike Phenow POBox **1392**  St. John's University Collegeville, MN **56321** 

Padma Raghavan Department of Computer Science and Engineering 308 Pond Laboratory The Pennsylvania State University University Park, PA **16802-6106** 

Chuck Romine Program Manager, Applied Mathematics U.S. Department of Energy **1000** Independence Ave., SW Washington, DC **20585-1290** 

Paul Sexton Box **1560**  St. John's University Collegeville, MN **56321** 

Barry Smith Mathematics and Computer Science Division Argonne National Laboratory **9700** South Cass Avenue Argonne, **IL 60439** 

Ken Stanley **322** W. College St. Oberlin OH **44074** 

Danny Sorenson Dept. of Computational & Applied Mathematics Rice University **6100** Main **St.** - MS **134**  Houston, **TX 77005-1892** 

**Carol Woodward Center for Applied Scientific Computing Lawrence Livemore National Laboratory Livermore, CA 94551 BOX 808, L-561** 

 $\ddot{\phantom{0}}$